## **(ISMART<sub>taq</sub>**

## Guardar Portal para padres en su teléfono

Siga los pasos a continuación para guardar la etiqueta SMART Portal para padres en la pantalla de inicio de su teléfono Android

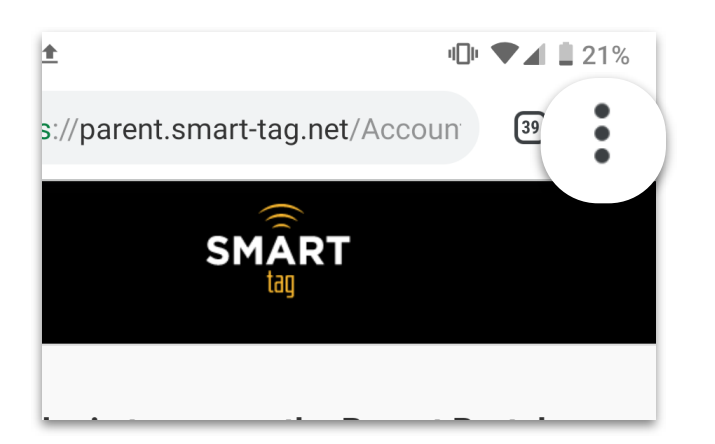

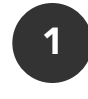

En el navegador web Chrome, o vaya a la pantalla de inicio de sesión del Portal para padres en parent.smarttag.net

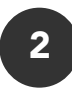

Haga clic en el icono : en la esquina superior derecha de su pantalla para abrir el menú de opciones

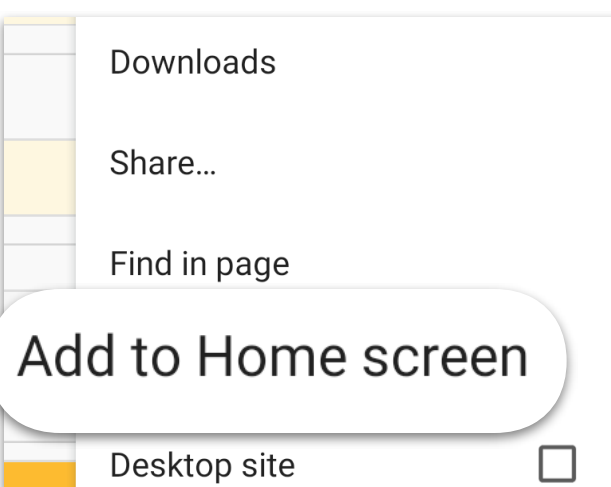

3

En el menú de opciones, haga clic en "Add to Home screen"

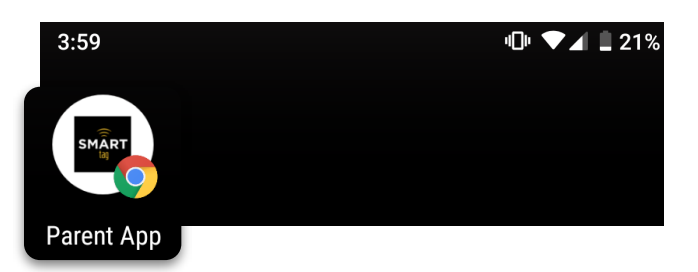

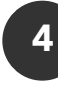

La SMART tag "ParentApp" ahora es un icono en el que se puede hacer clic en la pantalla de inicio de su teléfono Android